Google for Education CLASSROOM

## Google Suite for Education

- Solution intégrée de communication et de collaboration destinée aux établissements d'enseignement
- Suite comprenant Google Classroom, Google Drive, Docs, Sheets, Slides …

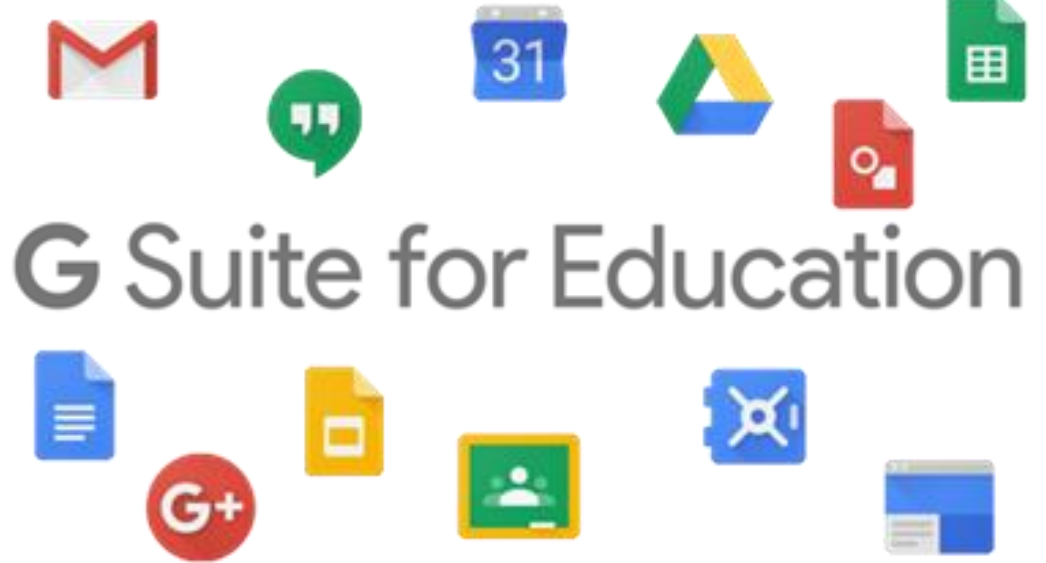

#### Google Classroom

- Google Classroom est un service web accessible aux établissements scolaires, aux organisations à but non lucratif et aux utilisateurs disposant d'un compte Google personnel.
- Google Classroom permet d'organiser un cours en ligne et de communiquer avec ses étudiants avec un outil intégré

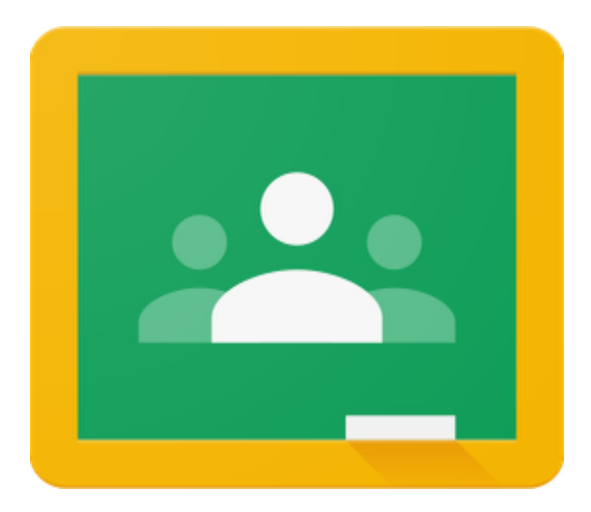

## Que permet de faire Google Classroom ?

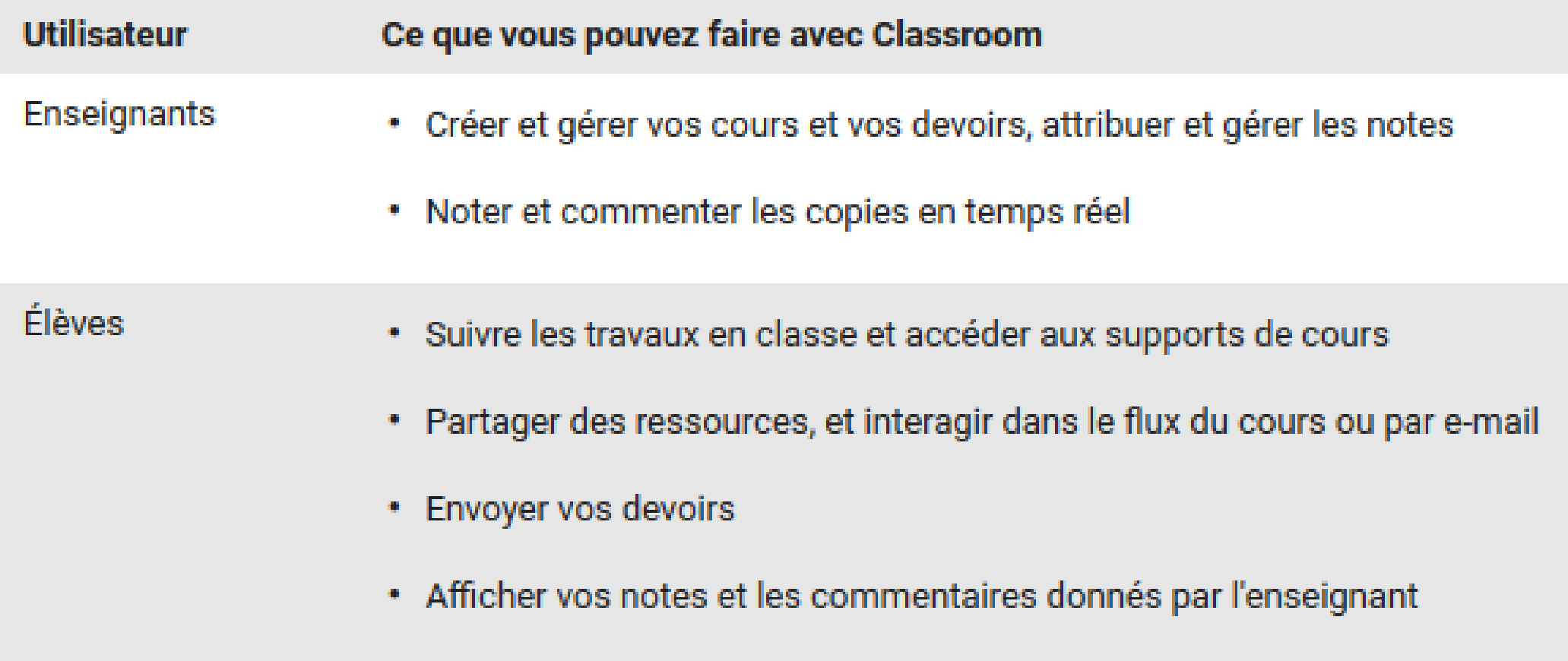

### Que permet de faire Google Classroom?

#### Récapitulatifs Classroom envoyés par e-mail aux tuteurs légaux

Cet article s'adresse aux tuteurs légaux. Les enseignants doivent se rendre ici et les élèves ici.

Remarque : Vous ne pouvez recevoir de récapitulatifs que pour les élèves disposant d'un compte scolaire.

En tant que tuteur légal, vous avez la possibilité de recevoir des récapitulatifs par e-mail montrant les progrès de votre pupille à l'école.

- Vous pouvez choisir la fréquence des e-mails (quotidienne ou hebdomadaire).
- Vous pouvez vous désabonner ou vous retirer de Classroom à tout moment.

Les récapitulatifs envoyés par e-mail aux tuteurs légaux incluent les informations suivantes :

- · Devoirs manquants : devoirs en retard à l'heure où l'e-mail est envoyé.
- · Devoirs prévus : devoirs à rendre le jour même et le lendemain (pour les e-mails quotidiens) ou devoirs à rendre au cours de la semaine à venir (pour les e-mails hebdomadaires).
- \* Activités de cours : annonces, devoirs et questions récemment postés par les enseignants.

## Inscription de l'établissement scolaire à **G Suite for Education**

#### Vous utilisez Classroom au sein d'un établissement scolaire accueillant des élèves ?

Dans ce cas, votre établissement doit créer un compte G Suite for Education gratuit pour que vous puissiez utiliser Classroom. En savoir plus

G Suite for Education permet aux établissements scolaires de choisir les services Google qu'ils souhaitent mettre à la disposition de leurs élèves. Cette solution offre aussi des fonctionnalités supplémentaires en matière de sécurité et protection de la confidentialité, particulièrement importantes dans un contexte scolaire. Les élèves ne peuvent pas utiliser Google Classroom avec un compte personnel au sein d'un établissement scolaire.

J'ai lu et compris les informations ci-dessus, et je confirme que je n'utilise pas Classroom au sein d'un établissement scolaire accueillant des élèves

## G Suite for Education – qui peut s'inscrire ?

#### Quelles organisations peuvent s'inscrire à G Suite for Education ?

ㅅ

Les organisations répondant à l'un des deux critères ci-dessous peuvent utiliser G Suite for Education :

· Être un établissement d'enseignement primaire, secondaire ou supérieur, à but non lucratif et accrédité par un organisme reconnu

#### Quelles autres organisations peuvent s'inscrire à G Suite for Education ?

Les écoles paroissiales ou les laboratoires de recherche associés à un établissement d'enseignement accrédité peuvent bénéficier de G Suite for Education. Le plus simple est de s'inscrire sous le domaine d'un établissement scolaire.

#### Quelles organisations ne peuvent pas s'inscrire à G Suite for Education ?

- · Groupes d'élèves, d'anciens élèves ou de parents
- Organisations religieuses
- · Structures d'enseignement à domicile
- Institutions publiques

#### Google Classroom sans G Suite for Education

- Il est d'utiliser Google Classroom sans faire partie de G Suite for Education. Accessible depuis n'importe quel compte Google.
- Attention cependant à la réglementation de l'établissement scolaire pour l'usage des comptes utilisateurs non réglementés ou privés
- La création d'une G Suite for Education contribue à l'implication de l'établissement scolaire dans le projet de la plateforme elearning
- G Suite for Education permet une gestion facilitée des utilisateurs et paramètres globaux via la Google Admin Console (accessible pour l'IT)

#### Google Classroom

- Google Classroom fonctionne sur un principe de flux d'information (modèle blog)
- Très pratique pour communiquer avec les élèves/échanges entre élèves.
- Google Classroom n'est pas prévu pour « stocker des documents pour les élèves ». Si l'on veut l'équivalent d'un « Dossiers et documents » comme sur Claroline/Moodle, il faut passer par Google Drive.

- Se rendre sur [https://classroom.google.com](https://classroom.google.com/)
- Se connecter avec un compte Google (soit privé, soit compte faisant partie d'un domaine intégré dans Google Suite for Education)
- Créer un compte enseignant

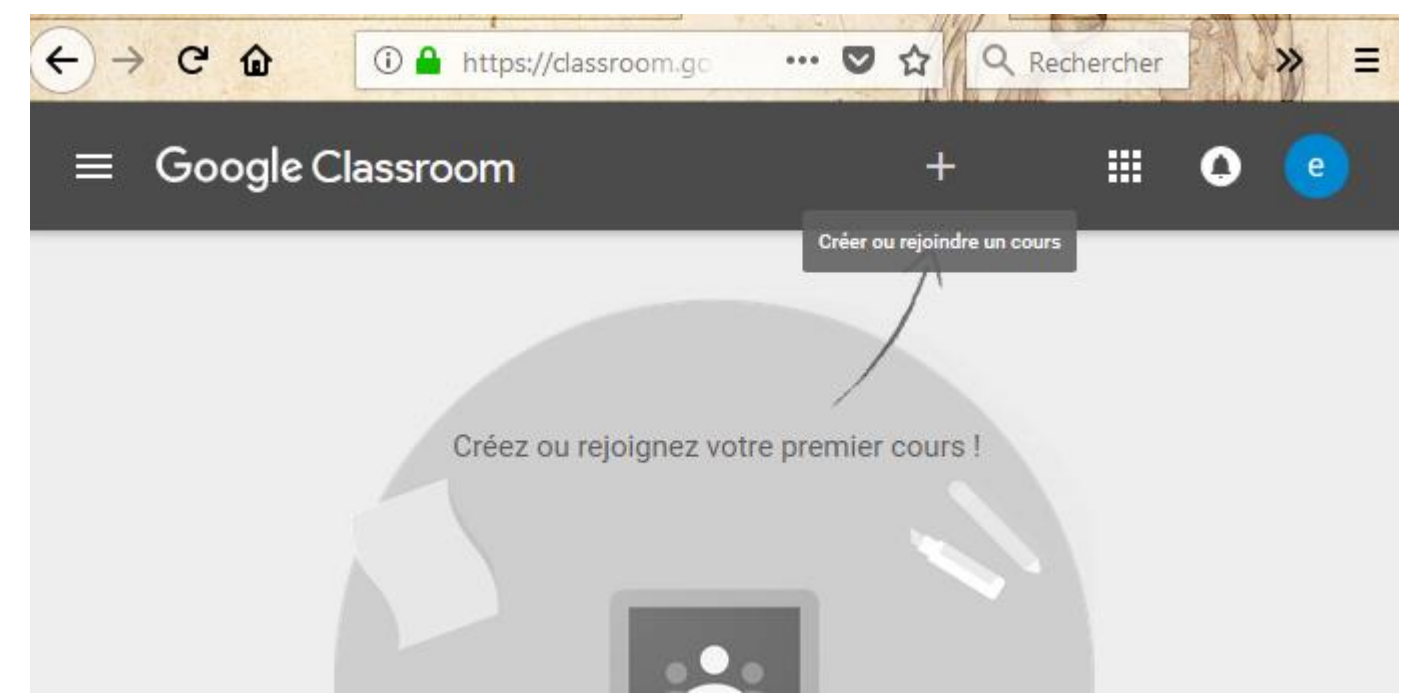

• Créer un cours, préciser l'intitulé du cours

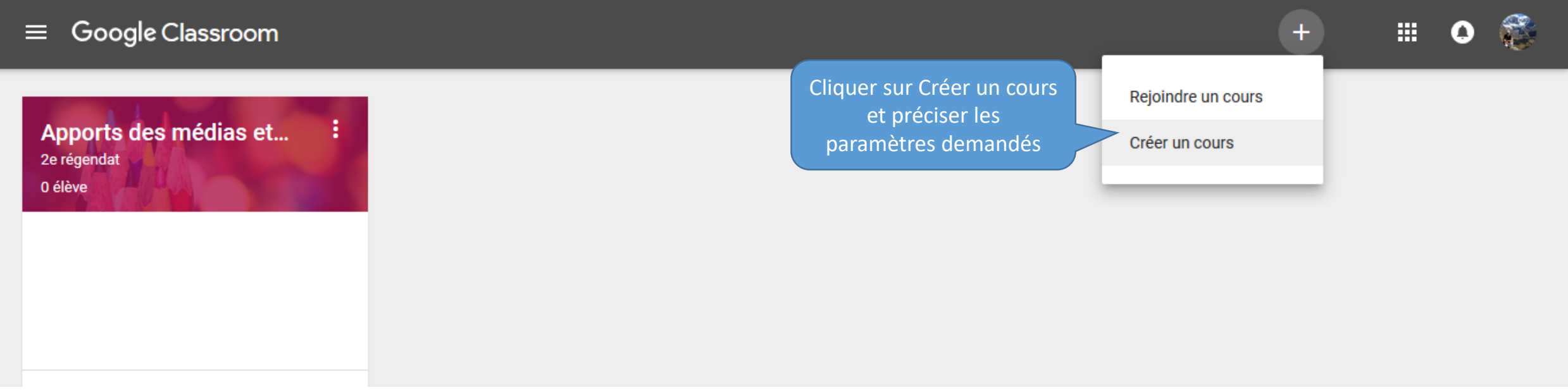

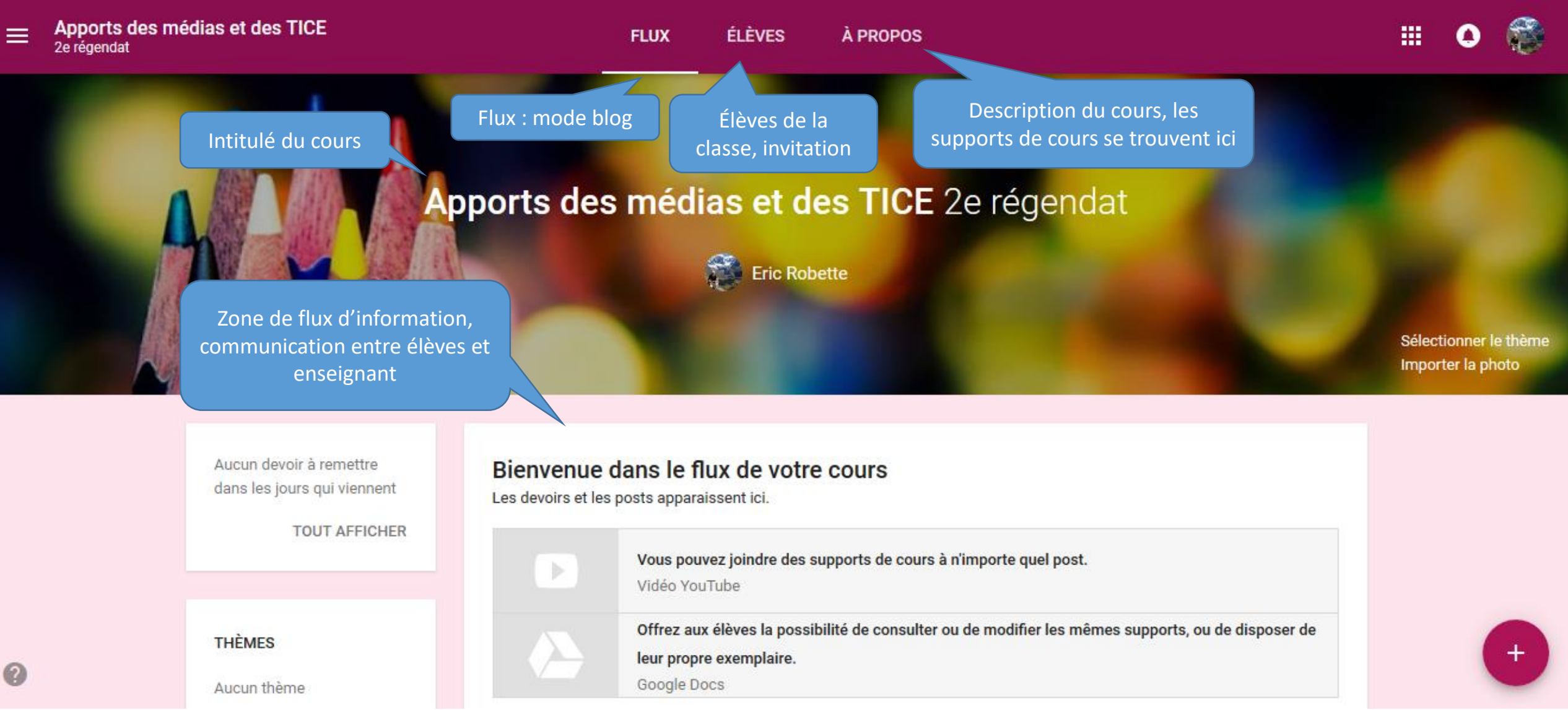

• Quand le cours est créé par l'enseignant, il y a un dossier Classroom qui apparait dans son drive – c'est un dossier privé différent de celui qui porte le même nom dans le drive de élèves

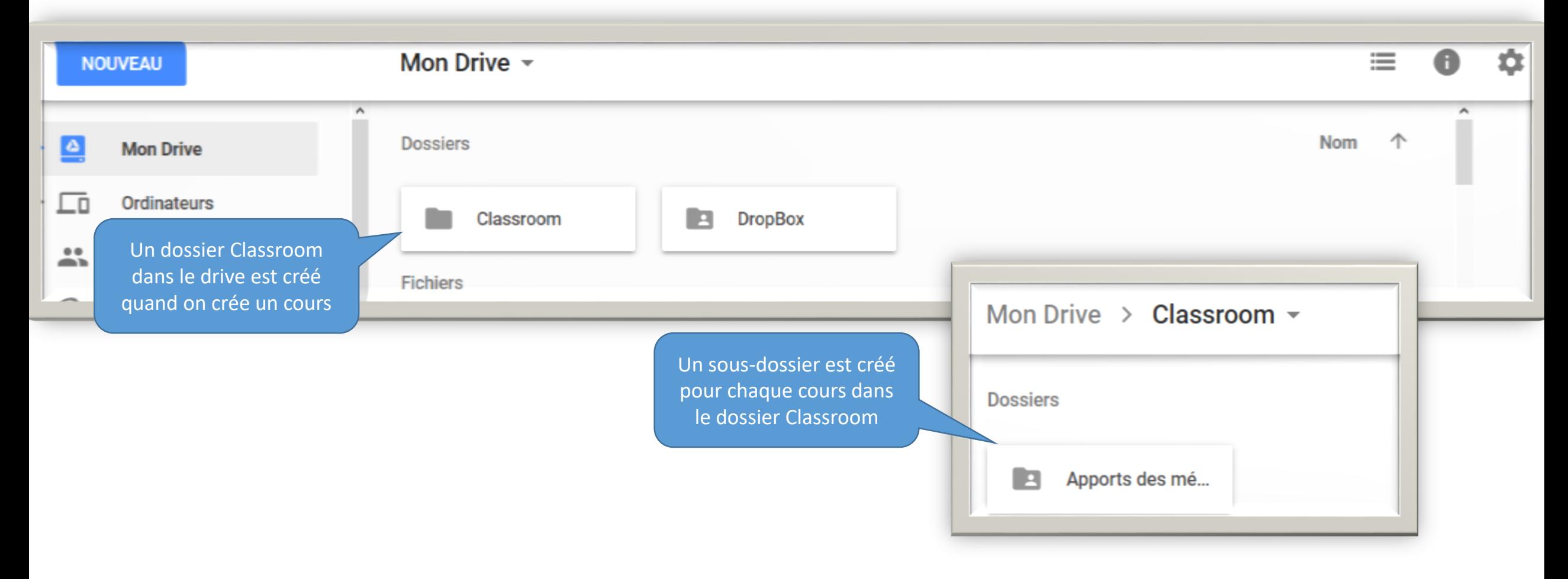

M > Cl > Apports des médias et des technologies de l'information et de la co...  $\rightarrow$   $\rightarrow$   $\equiv$ n

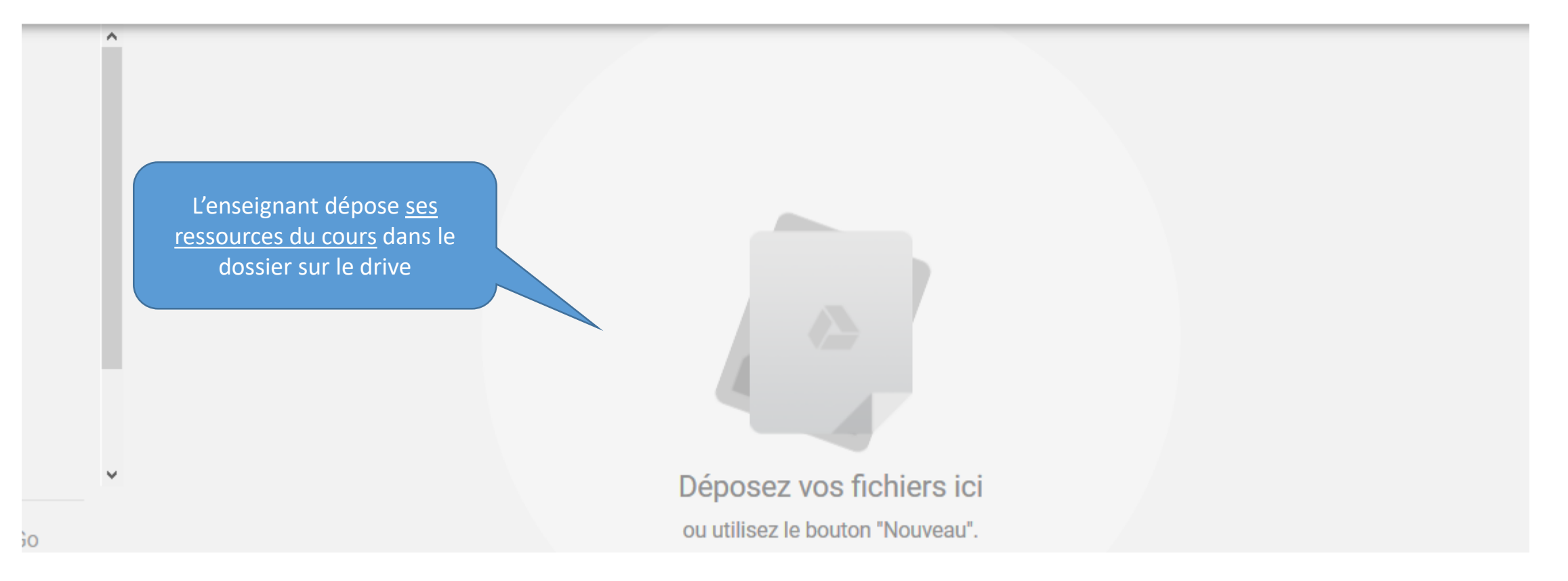

M > Cl > Apports des médias et des technologies de l'information et de la co...

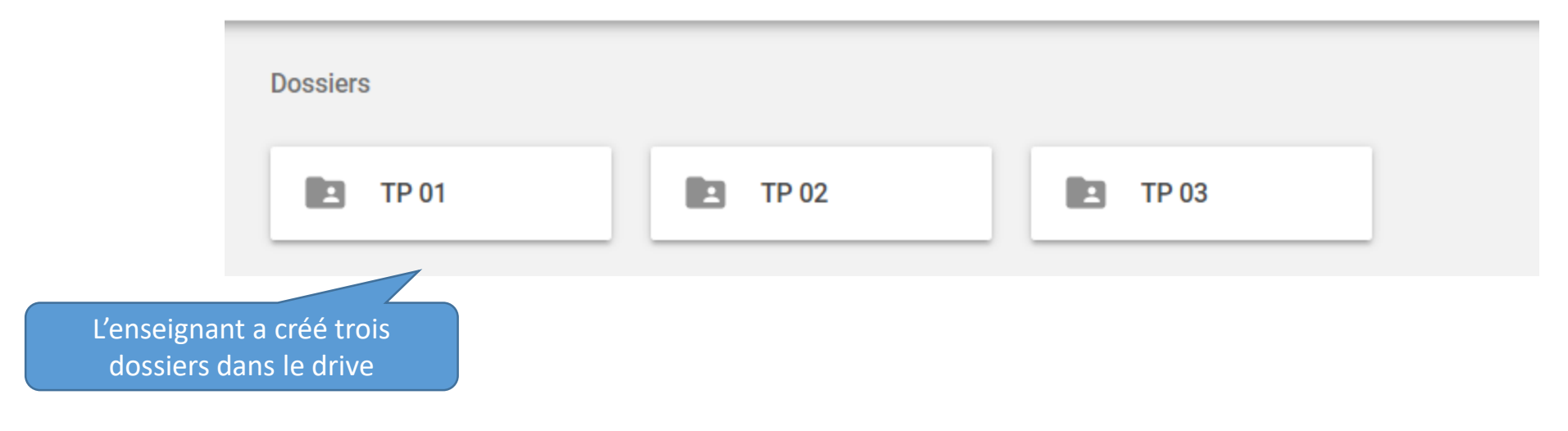

• Inviter ses élèves à rejoindre le cours

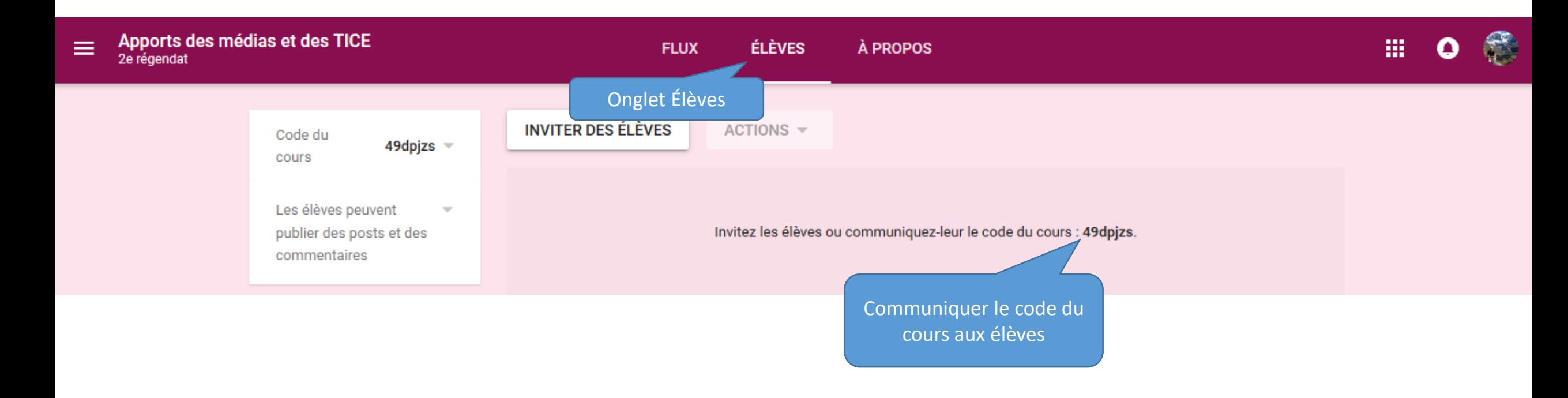

# Google Classroom – Vision ÉLÈVE

- L'élève se rend sur [https://classroom.google.com](https://classroom.google.com/)
- Il se connecte sur son compte Google

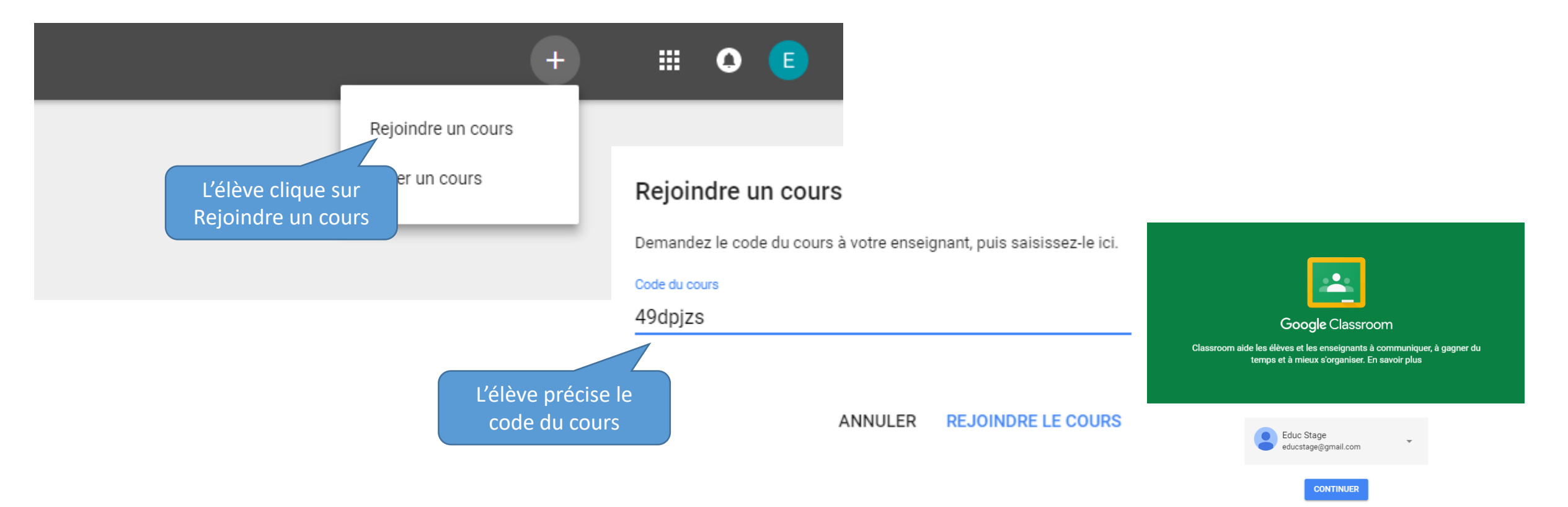

## Google Classroom - Vision ÉLÈVE

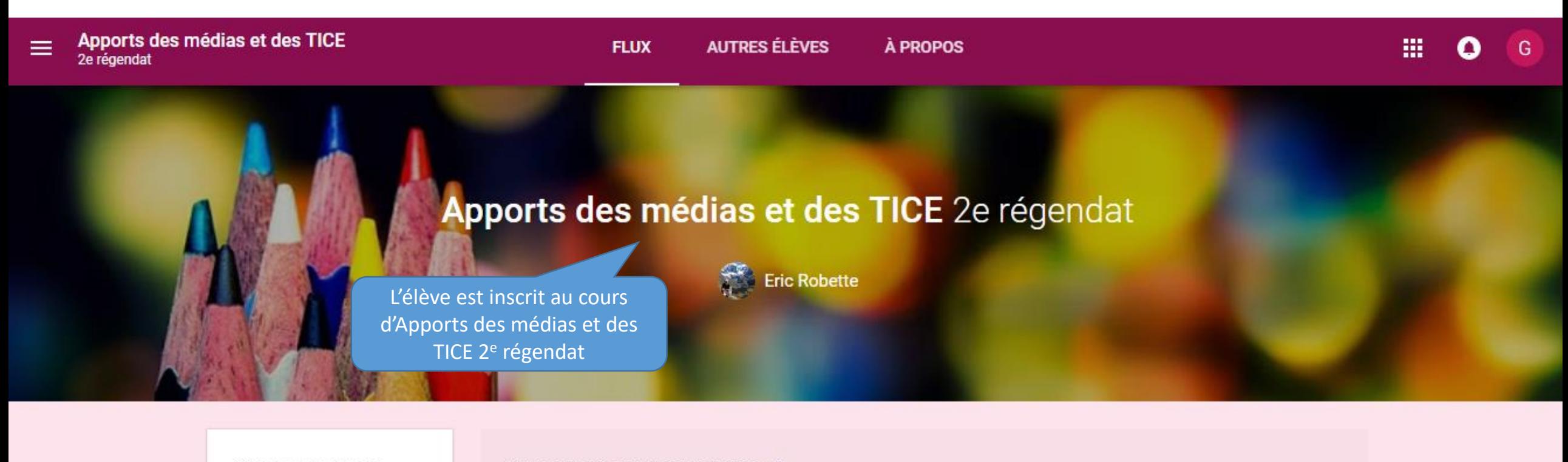

Génial, aucun devoir à remettre dans les jours qui viennent!

Votre cours n'a aucun post pour l'instant.

**TOUT AFFICHER** 

![](_page_18_Figure_1.jpeg)

# Google Classroom – Vision ÉLÈVE

![](_page_19_Figure_1.jpeg)

### Google Classroom – Vision ÉLÈVE

M > Cl > Apports des médias et des technologies de l'information et de la co...

Les documents ou dossiers créés par le prof dans son drive ne sont pas visibles par l'élève. L'élève dépose également des documents dans son drive privé qui ne seront pas visibles par l'enseignantDéposez vos fichiers ici ou utilisez le bouton "Nouveau".

### Comment rendre un dossier complet visible par les élèves ? – Côté PROF

#### • aller dans le Drive

![](_page_21_Figure_2.jpeg)

### Comment rendre un dossier complet visible par les élèves ? – Côté PROF

![](_page_22_Figure_1.jpeg)

## Comment rendre un dossier complet visible par les élèves ? – Côté PROF

![](_page_23_Figure_1.jpeg)

### Comment rendre un dossier complet visible par les élèves ? - Côté ÉLÈVE

![](_page_24_Figure_1.jpeg)

## Comment rendre un dossier complet visible par les élèves ? - Côté ÉLÈVE

Partagés avec moi > Contenu pour les élèves  $\overline{\bullet}$ 

![](_page_25_Picture_2.jpeg)

# FLUX : CÔTÉ PROF

![](_page_26_Figure_1.jpeg)

# Envoyer une question : CÔTÉ PROF

![](_page_27_Figure_1.jpeg)

# Réception d'une question : COTÉ ÉLÈVE

![](_page_28_Figure_1.jpeg)

# Envoyer un devoir : CÔTÉ PROF

![](_page_29_Picture_1.jpeg)

# Réception d'un devoir : COTÉ ÉLÈVE

![](_page_30_Figure_1.jpeg)

# Répondre à un devoir : COTÉ ÉLÈVE

Que penses-tu des propos tenus dans cette vidéo ? Es-tu d'accord ou pas ? Explique dans un document de minimum 20 lignes.

![](_page_31_Picture_2.jpeg)

Internet et le numérique modifient-ils notre cerveau ?

Vidéo YouTube 8 minutes

![](_page_31_Figure_4.jpeg)

# Envoyer une annonce : CÔTÉ PROF

![](_page_32_Figure_1.jpeg)

une vidéo Youtube ou un lien

# Réception d'une annonce : COTÉ ÉLÈVE

![](_page_33_Picture_1.jpeg)

Génial, aucun devoir à remettre dans les jours qui viennent!

**TOUT AFFICHER** 

![](_page_33_Picture_4.jpeg)

N'oubliez pas la conférence prévue ce vendredi 15 mars à 16H

PDF

Format vidéo - Wiki Paris Descartes.pdf

š

**THÈMES** 

#### LA CONSOLE ADMINISTRATION GSUITE FOR EDUCATION

- Le compte Google de l'école peut créer les comptes élèves via cette console.
- Sur les domaines « education », il n'y a aucune publicité (Classroom, Drive, Mail, Agenda, Slide, …)
- Permet également de paramétrer les comptes élèves pour paramétrer les droits des usages des élèves (envoyer email à qui, dans quel espace intranet, extranet, ouvert depuis/vers l'extérieur, les enseignants peuvent regénérer les mots de passe de ses élèves, …)
- Avant de démarrer le projet d'exploitation de Google Classroom, il faut :
	- rédiger une charte d'utilisation pour les élèves et les parents
	- faire signer la charte par les élèves et les parents

![](_page_35_Picture_0.jpeg)

• GUIDE COMPLET CLASSROOM par Thierry VANOFFE & Denis LOUVET [https://docs.google.com/document/d/13dLVCgv5uJBD8sUAU-](https://docs.google.com/document/d/13dLVCgv5uJBD8sUAU-ROHZ6V0InCZZbvCJ99frH3Vtw/edit#heading=h.mjxr7l83qbmb)ROHZ6V0InCZZbvCJ99frH3Vtw/edit#heading=h.mjxr7l83qbmb